Документ подписан простой электронной подписью Информация о владельце: Должность: Директор Дата подписания: 25.08.2023 17:13:07 Уникальный программный ключ: 5e608be07b9761c0a5e2f0e4ccddbb2e4db1e603

<sup>фИО: Краюшкина Марина Викторовн</sup>ая некоммерческая организация профессионального образования **«Университетский колледж» (АНО ПО «Университетский колледж»)**

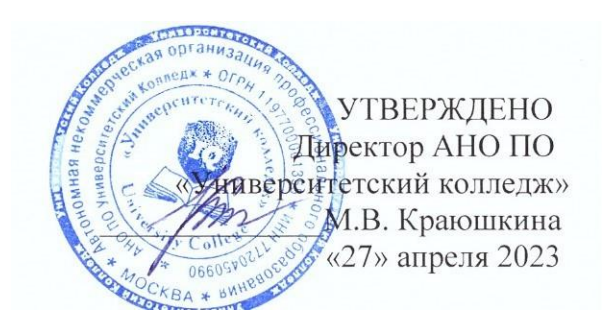

## **РАБОЧАЯ ПРОГРАММА учебной дисциплины**

## **ЕН.03 ИНФОРМАТИКА**

Специальность 38.02.05 Товароведение и экспертиза качества потребительских товаров

Квалификация выпускника: товаровед-эксперт

Образовательная программа на базе среднего общего образования Образовательная программа на базе основного общего образования

Формы обучения: очная/очно-заочная/заочная

Москва, 2023

Рабочая программа учебной дисциплины математического и общего естественнонаучного учебного цикла ЕН. 03 Информатика разработана на основе Федерального государственного образовательного стандарта (далее – ФГОС) по специальности среднего профессионального образования (далее – СПО) 38.02.05 «Товароведение и экспертиза качества потребительских товаров», утвержденного приказом Министерства образования и науки России №835 от 28.07.2014, зарегистрированного в Министерстве юстиции России 25.08.2014 №33769

Организация-разработчик:

Автономная некоммерческая организация профессионального образования «Университетский колледж» (АНО ПО «Университетский колледж»)

# СОДЕРЖАНИЕ

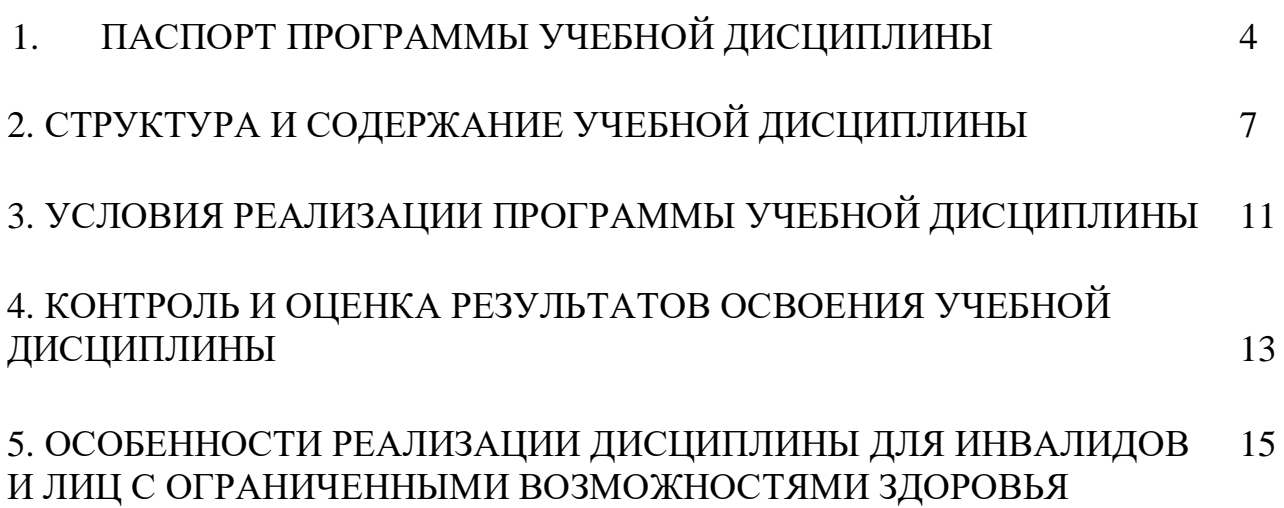

# **1. ПАСПОРТ ПРОГРАММЫ УЧЕБНОЙ ДИСЦИПЛИНЫ ЕН.03 Информатика**

#### **Область применения программы**

Программа учебной дисциплины является частью программы подготовки специалистов среднего звена (далее – ППССЗ) в соответствии с Федеральным государственным образовательным стандартом (далее – ФГОС), утвержденный Приказом Министерства образования и науки Российской Федерации от 28.07.2014 г. № 835 по специальности 38.02.05 «Товароведение и экспертиза качества потребительских товаров». ППССЗ по специальности 38.02.05 «Товароведение и экспертиза качества потребительских товаров» базовой подготовки, присваиваемая квалификация: Товаровед-эксперт.

**2. Место дисциплины в структуре основной профессиональной образовательной программы:**

Дисциплина ЕН.03 Информатика относится к математическому и общему естественнонаучному учебному циклу.

**3. Цели и задачи дисциплины – требования к результатам освоения дисциплины:**

**Цели освоения дисциплины**: формирование знаний, умений, навыков и компетенций у студентов в области информатики и использование их в профессиональной деятельности.

#### **Задачи:**

1) теоретический компонент:

– иметь представление о современных технологиях сбора, обработки, хранения и передачи информации и тенденций их развития;

2) познавательный компонент:

– знать современное состояние уровня и направлений развития аппаратных и программных средств вычислительной техники;

3) практический компонент:

– уметь понять поставленную задачу; выбрать необходимое программное средство для решения задачи; использовать в профессиональной деятельности средства поиска и обмена информацией;

– иметь навыки самостоятельной работы с текстовыми документами сложной структуры.

4

Для освоения данной дисциплины студент должен:

**Знать:**

З1- различные подходы к определению понятия «информация»;

З2 - единицы измерения информации;

З3 - назначение наиболее распространенных средств автоматизации информационной деятельности (текстовых редакторов, текстовых процессоров, графических редакторов);

З4 - назначение и функции операционных систем;

З5 - основные понятия автоматизированной обработки информации, общий состав и структуру персональных электронно-вычислительных машин (ЭВМ) и вычислительных систем;

З6 - базовые системные программные продукты и пакеты прикладных программ для обработки текстовой, графической и табличной информации

### **Уметь**:

У1 - оценивать достоверность информации, сопоставляя различные источники;

У2 - осуществлять выбор способа представления информации в соответствии с поставленной задачей;

У3 - иллюстрировать учебные работы с использованием средств информационных технологий;

У4 - создавать информационные объекты сложной структуры, в том числе гипертекстовые;

У5 - осуществлять поиск информации в базах данных, компьютерных сетях и пр.;

У6 - соблюдать правила техники безопасности и гигиенические рекомендации при использовании средств ИКТ;

У7 - использовать базовые системные программные продукты;

У8 - использовать прикладное программное обеспечение общего назначения для обработки текстовой и графической информации;

**4. Планируемые результаты обучения, по дисциплине соотнесенные с планируемыми результатами освоения образовательной программы**

Процесс изучения дисциплины направлен на формирование элементов следующих компетенций в соответствии с ФГОС СПО и ППССЗ по данной специальности:

#### а) **общих (ОК):**

ОК 1. Понимать сущность и социальную значимость своей будущей профессии, проявлять к ней устойчивый интерес.

ОК 2. Организовывать собственную деятельность, выбирать типовые методы и способы выполнения профессиональных задач, оценивать их эффективность и качество.

ОК 3. Принимать решения в стандартных и нестандартных ситуациях и нести за них ответственность.

ОК 4. Осуществлять поиск и использование информации, необходимой для эффективного выполнения профессиональных задач, профессионального и личностного развития.

ОК 5. Владеть информационной культурой, анализировать и оценивать информацию с использованием информационно-коммуникационных технологий.

ОК 8. Самостоятельно определять задачи профессионального и личностного развития, заниматься самообразованием, осознанно планировать повышение квалификации.

ОК 9. Ориентироваться в условиях частой смены технологий в профессиональной деятельности.

б) профессиональных (ПК):

ПК 3.1 Планировать основные показатели деятельности организации.

**5. Количество часов на освоение программы дисциплины: 48 час.** 

# **2. СТРУКТУРА И СОДЕРЖАНИЕ УЧЕБНОЙ ДИСЦИПЛИНЫ**

# **Трудоемкость дисциплины и виды учебной работы на очной форме обучения**

**Общая трудоемкость дисциплины составляет 48 часов.**

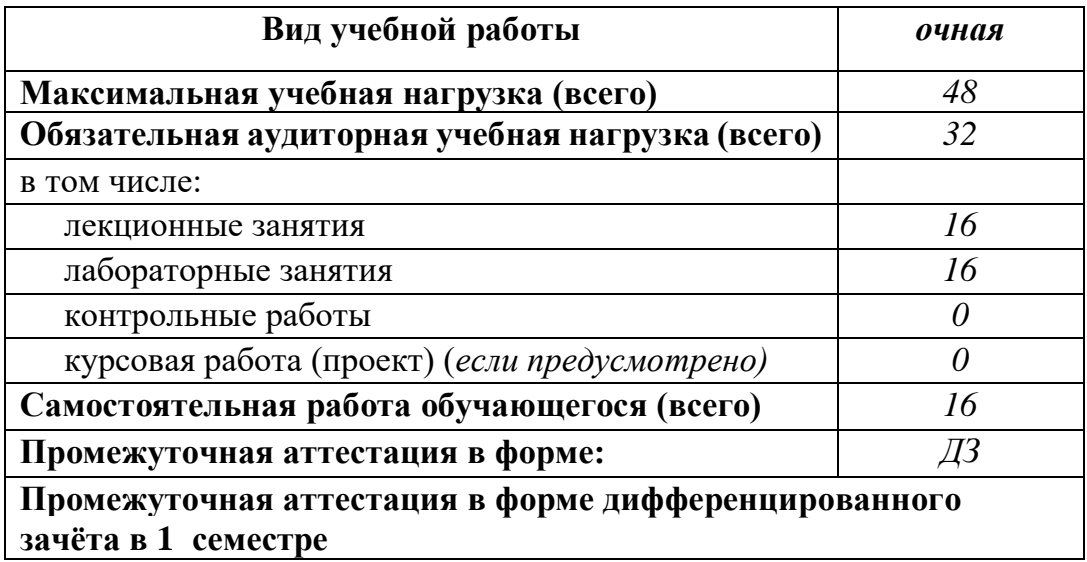

# **2.1. Тематический план и содержание учебной дисциплины ЕН.03 «Информатика»**

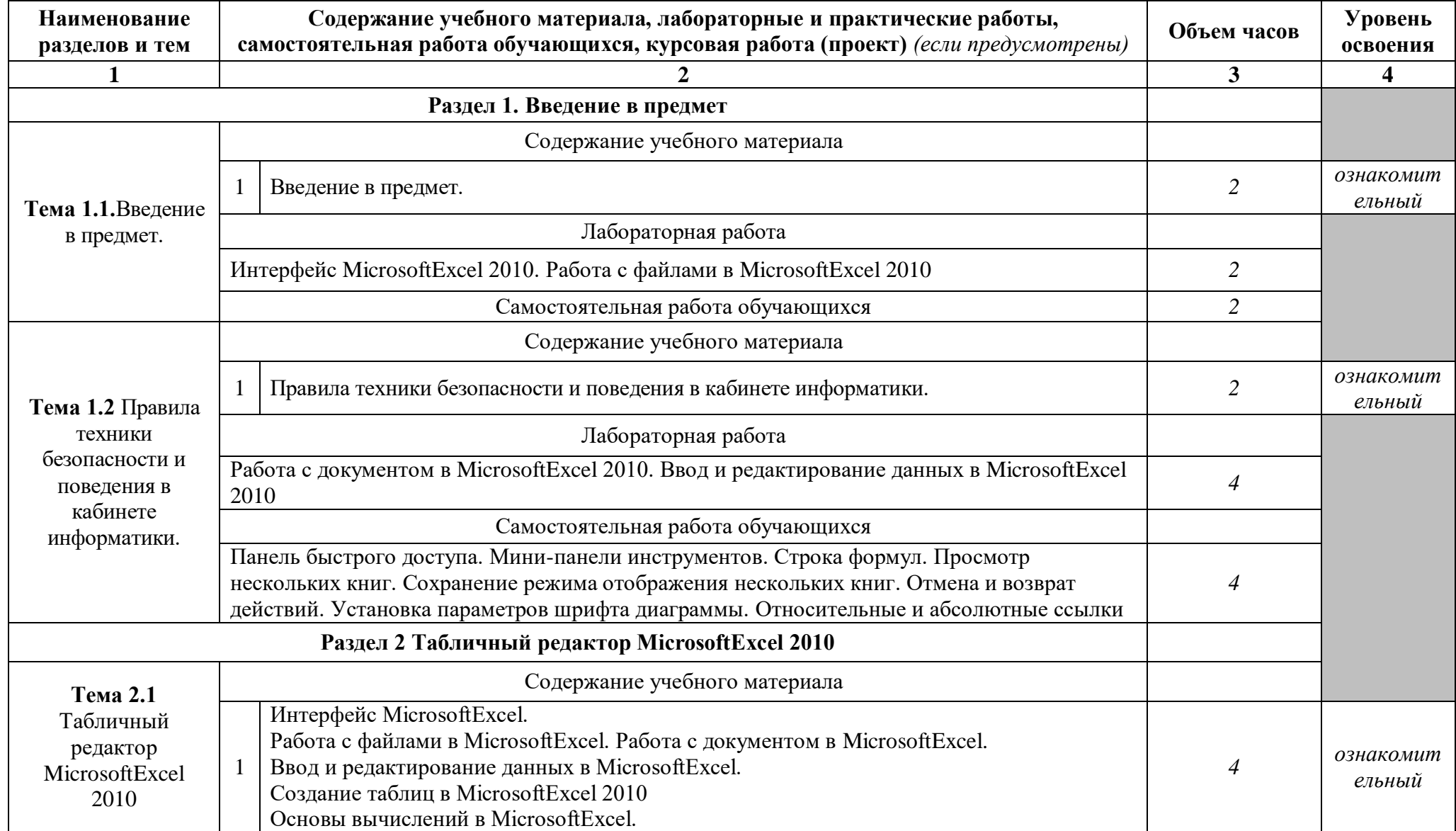

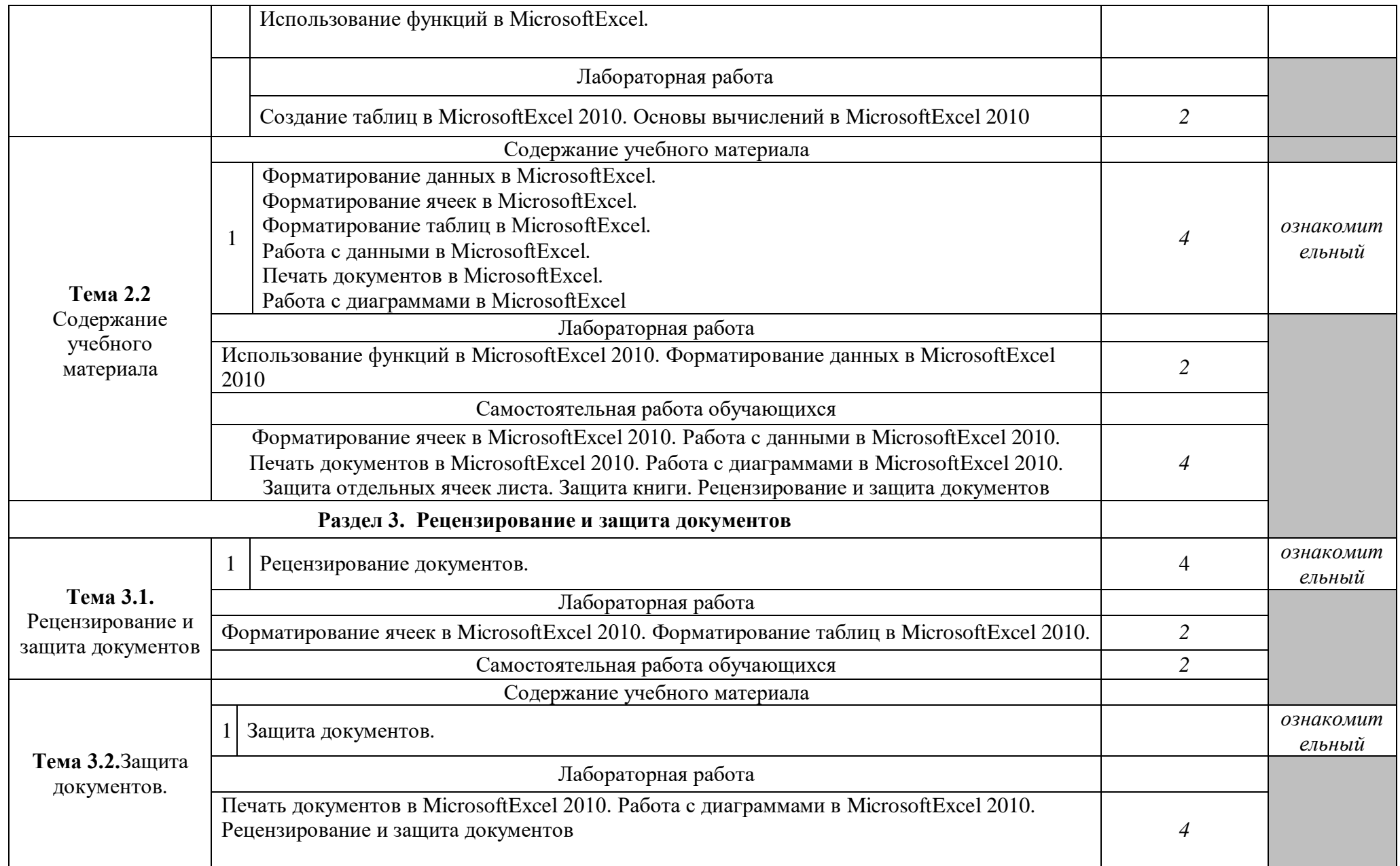

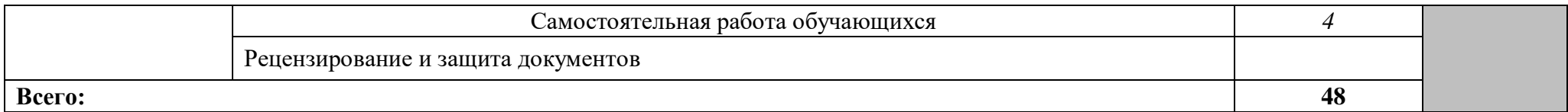

*Внутри каждого раздела указываются соответствующие темы. По каждой теме описывается содержание учебного материала (в дидактических единицах), наименования необходимых лабораторных работ и практических занятий (отдельно по каждому виду), контрольных работ, а также тематика самостоятельной работы. Если предусмотрены курсовые работы (проекты) по дисциплине, описывается их тематика. Объем часов определяется по каждой позиции столбца 3 (отмечено звездочкой \*). Уровень освоения проставляется напротив дидактических единиц в столбце 4 (отмечено двумя звездочками \*\*).*

Для характеристики уровня освоения учебного материала используются следующие обозначения:

1. – ознакомительный (узнавание ранее изученных объектов, свойств);

2. – репродуктивный (выполнение деятельности по образцу, инструкции или под руководством)

3. – продуктивный (планирование и самостоятельное выполнение деятельности, решение проблемных задач)

### **3.УСЛОВИЯ РЕАЛИЗАЦИИ ПРОГРАММЫ ДИСЦИПЛИНЫ**

### **3.1. Требования к минимальному материально-техническому обеспечению**

Кабинет 304. Лаборатория информационных технологий в профессиональной деятельности: 1 доска ученическая, 1 рабочее место преподавателя, 15 столов ученических, 30 стульев ученических, 15 персональных компьютеров, 1 принтер RICOH SP 220, 1 МФУ DCP Brother LTR A4, 1 МФУ HP Laser Jet MFP M436n. Программное обеспечение: 15 Microsoft®WindowsProfessional 10 Russian Upgrade Academic OLV 1License NoLevel AdditionalProduct Each, 15 Microsoft®Office 2019 Russian Academic OLV 1License NoLevel Additional-Product Each, Справочно-правовая система «Консультант плюс»

### **3.2. Информационное обеспечение обучения**

Перечень рекомендуемых учебных изданий, Интернет-ресурсов, дополнительной литературы

#### **Основная литература:**

1.Информатика : учебное пособие для СПО / составители С. А. Рыбалка, Г. А. Шкатова. — Саратов : Профобразование, 2021. — 171 c. — ISBN 978-5- 4488-0925-5. — Текст : электронный // Электронный ресурс цифровой образовательной среды СПО PROFобразование : [сайт]. — URL: <https://profspo.ru/books/99928>

2.Цветкова, А. В. Информатика и информационные технологии : учебное пособие для СПО / А. В. Цветкова. — Саратов : Научная книга, 2019. — 190 c. — ISBN 978-5-9758-1891-1. — Текст : электронный // Электронный ресурс цифровой образовательной среды СПО PROFобразование : [сайт]. — URL:<https://profspo.ru/books/87074>

#### **Дополнительная литература:**

1.Жилко, Е. П. Информатика. Часть 1 : учебное пособие для СПО / Е. П. Жилко, Л. Н. Титова, Э. И. Дяминова. — Саратов, Москва : Профобразование, Ай Пи Ар Медиа, 2020. — 182 c. — ISBN 978-5-4488-0873-9, 978-5-4497- 0637-9. — Текст : электронный // Электронный ресурс цифровой образовательной среды СПО PROFобразование : [сайт]. — URL: <https://profspo.ru/books/97411>

2.Башмакова, Е. И. Информатика и информационные технологии. Умный Excel 2016: библиотека функций : учебное пособие / Е. И. Башмакова. — Москва : Ай Пи Ар Медиа, 2020. — 109 c. — ISBN 978-5-4497-0516-7. —

Текст : электронный // Электронный ресурс цифровой образовательной среды СПО PROFобразование : [сайт]. — URL:<https://profspo.ru/books/94205>

3.Башмакова, Е. И. Информатика и информационные технологии. Технология работы в MS WORD 2016 : учебное пособие / Е. И. Башмакова. — Москва : Ай Пи Ар Медиа, 2020. — 90 c. — ISBN 978-5-4497-0515-0. — Текст : электронный // Электронный ресурс цифровой образовательной среды СПО PROFобразование : [сайт]. — URL:<https://profspo.ru/books/94204>

### **Интернет-источники:**

Операционная система Windows 7 Комплект программ msoffice 2010 Графический редактор CorelDRAW X7 Электронная библиотека iprbookshop.ru Информационная справочная система kazedu.kz Система бесплатного открытого образования intuit.ru

## **4.КОНТРОЛЬ И ОЦЕНКА РЕЗУЛЬТАТОВ ОСВОЕНИЯ ДИСЦИПЛИНЫ**

**Контроль и оценка** результатов освоения дисциплины осуществляется преподавателем в процессе проведения практических занятий, рассмотрения и оценивания предоставляемых самостоятельных работ и выполненных обучающимися индивидуальных заданий, а также допускается тестирование.

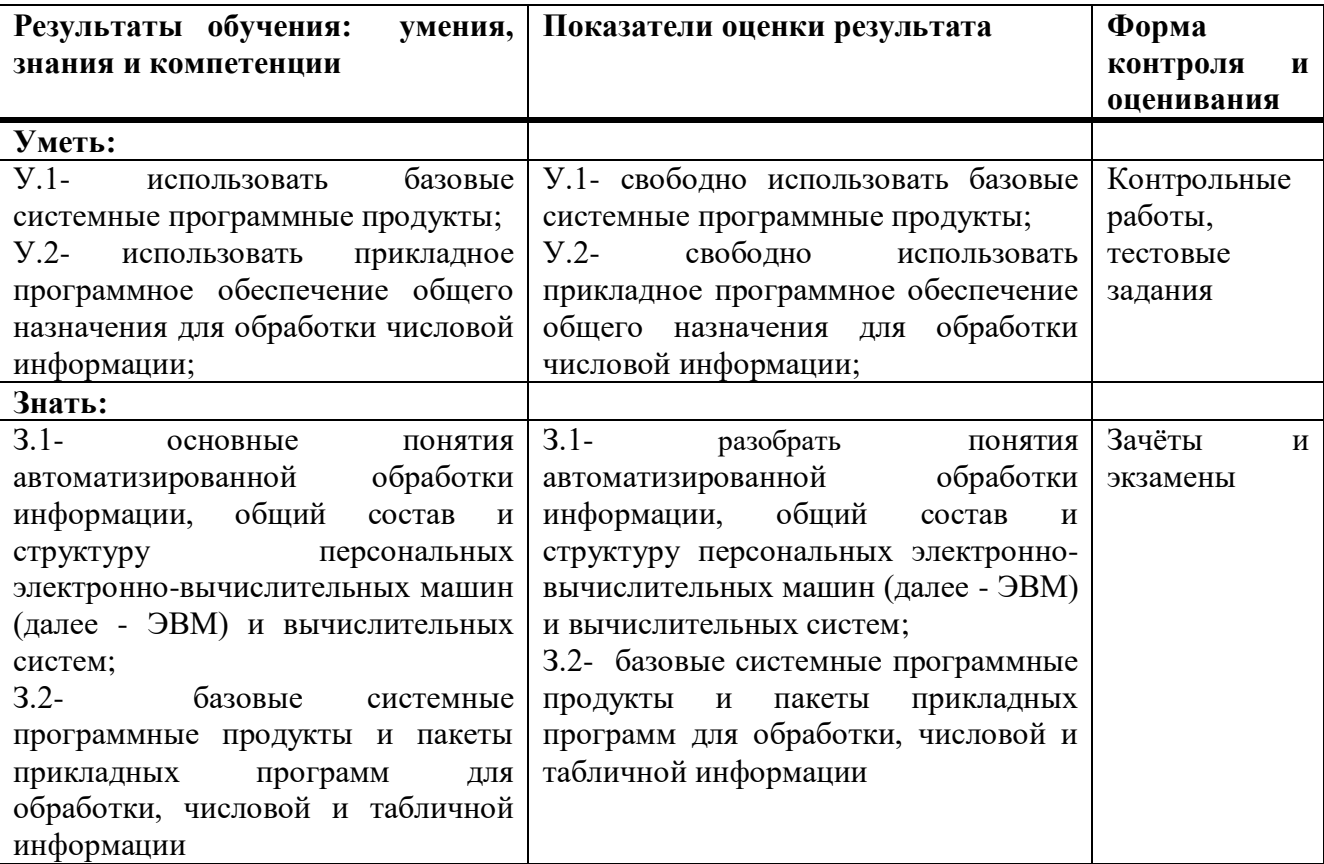

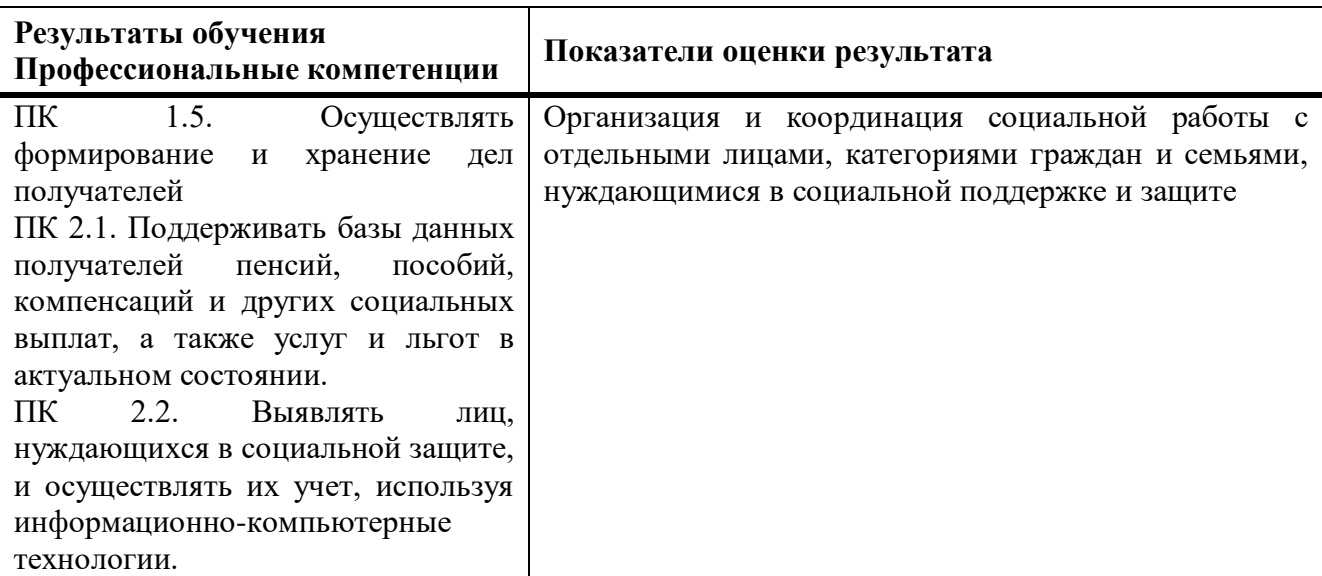

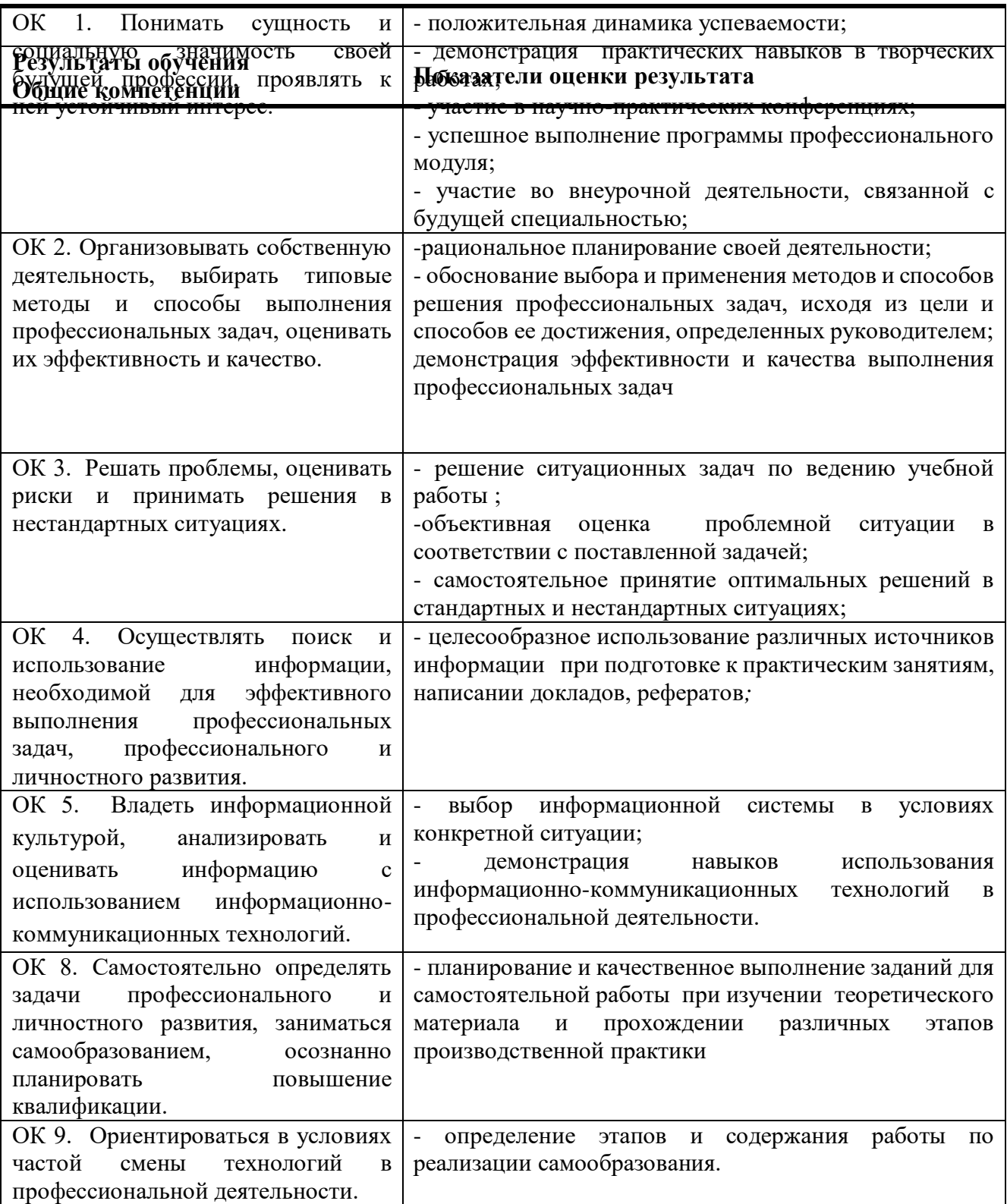

## **5. ОСОБЕННОСТИ РЕАЛИЗАЦИИ ДИСЦИПЛИНЫ ДЛЯ ИНВАЛИДОВ И ЛИЦ С ОГРАНИЧЕННЫМИ ВОЗМОЖНОСТЯМИ ЗДОРОВЬЯ**

В случае обучения в колледже инвалидов и (или) лиц с ограниченными возможностями здоровья учитываются особенности психофизического развития, индивидуальные возможности и состояние здоровья таких обучающихся.

Образование обучающихся с ограниченными возможностями здоровья может быть организовано как совместно с другими обучающимися, так и в отдельных группах.

Обучающиеся из числа лиц с ограниченными возможностями здоровья обеспечены печатными и (или) электронными образовательными ресурсами в формах, адаптированных к ограничениям их здоровья.

Обучение инвалидов осуществляется также в соответствии с индивидуальной программой реабилитации инвалида (при наличии).

Для лиц с ограниченными возможностями здоровья по слуху возможно предоставление учебной информации в визуальной форме (краткий конспект лекций; тексты заданий). На аудиторных занятиях допускается присутствие ассистента, а также сурдопереводчиков и (или) тифлосурдопереводчиков.

Текущий контроль успеваемости осуществляется в письменной форме: обучающийся письменно отвечает на вопросы, письменно выполняет практические задания. Доклад (реферат) также может быть представлен в письменной форме, при этом требования к содержанию остаются теми же, а требования к качеству изложения материала (понятность, качество речи, взаимодействие с аудиторией и т. д.) заменяются на соответствующие требования, предъявляемые к письменным работам (качество оформления текста и списка литературы, грамотность, наличие иллюстрационных материалов и т.д.).

Промежуточная аттестация для лиц с нарушениями слуха проводится в письменной форме, при этом используются общие критерии оценивания. При необходимости время подготовки к ответу может быть увеличено.

Для лиц с ограниченными возможностями здоровья по зрению обеспечивается выпуск и использование на учебных занятиях

альтернативных форматов печатных материалов (крупный шрифт или аудиофайлы), а также обеспечивает обучающихся надлежащими звуковыми средствами воспроизведения информации (диктофонов и т.д.). Допускается присутствие ассистента, оказывающего обучающемуся необходимую техническую помощь. Текущий контроль успеваемости осуществляется в устной форме. При проведении промежуточной аттестации для лиц с нарушением зрения тестирование может быть заменено на устное собеседование по вопросам.

Для лиц с ограниченными возможностями здоровья, имеющих нарушения опорно-двигательного аппарата материально-технические условия колледжа обеспечивают возможность беспрепятственного доступа обучающихся в учебные помещения, а также пребывания в них (наличие пандусов, поручней, расширенных дверных проемов, лифтов; наличие специальных кресел и других приспособлений).

На аудиторных занятиях, а также при проведении процедур текущего контроля успеваемости и промежуточной аттестации лицам с ограниченными возможностями здоровья, имеющим нарушения опорнодвигательного аппарата могут быть предоставлены необходимые технические средства (персональный компьютер, ноутбук или другой гаджет); допускается присутствие ассистента (ассистентов), оказывающего обучающимся необходимую техническую помощь (занять рабочее место, передвигаться по аудитории, прочитать задание, оформить ответ, общаться с преподавателем).

#### **Контрольные вопросы для зачёта по дисциплине:**

Вопросы по теме «Интерфейс Microsoft Excel 2010»

1. Основные элементы интерфейса Microsoft Excel 2010.

2. Лента Microsoft Excel 2010 (возможность скрытия и отображения ленты, особенности отображения ленты при различных размерах окна Microsoft Excel 2010, основные возможности настройки ленты)

3. Владки окна MicrosoftExcel 2010. Ситуации отображения контекстных вкладок. Возможность отображения дополнительных вкладок.

4. Способы работы с элементами управления: кнопками, списками и др.

5. Возможности настройки панели быстрого доступа.

6. Новый элемент окна Microsoft Excel - мини-панель инструментов. Вопросы по теме «Работа с файлами»

7. ФорматфайловMicrosoftOfficeExcel 2010.

8. Окна для работы с файловой системой

9. Создание новых документов, открытие и сохранение файлов. Вопросы по теме «Работа с документом»

10. Работа с документом в окне Microsoft Excel 2010.

11. Понятие книги и листа. Их краткие характеристики.

12. Различные режимы отображения листов и изменение масштаба отображения.

13. Возможность одновременного просмотра различных частей листа, скрытия и отображения столбцов и строк.

14. Основные способы перемещения между листами книги и по ячейкам листа с использованием, мыши и клавиатуры.

15. Основные способы выделения листов и их элементов (ячеек, строк и столбцов).

16. Возможность отмены выполненных и возврата отмененных действий.

Вопросы по теме «Ввод и редактирование данных»

17. Способы ввода и редактирования данных в документах Microsoft Excel 2010.

18. Основные правила ввода данных.

19. Особенности ввода чисел, календарных дат и времени.

20. Использование автозавершения при вводе данных.

21. Ввод данных с использованием автозаполнения стандартными списками.

22. Процедура создания пользовательского списка.

23. Способы редактирования содержимого ячеек.

24. Проверки орфографии в документе.

Вопросы по теме «Создание таблиц»

25. Создание таблицы в Microsoft Excel 2010.

26. Различные способы организации данных.

27. Способы перемещения и копирования фрагментов документа перетаскиванием и с использованием буфера обмена, в том числе с использованием возможностей специальной вставки.

28. Особенности копирования с использованием автозаполнения.

29. Различные способы добавления и удаления элементов таблицы: столбцов, строк и отдельных ячеек.

30. Основные действия с листами: добавление, переименование, перемещение, копирование и удаление. Особенности этих действий.

31. Различные способы изменения ширины столбцов и высоты строк, в том числе с использованием автоподбора ширины и высоты.

Вопросы по теме «Основы вычислений»

32. Основы вычислений с использованием формул в Microsoft Excel 2010.

33. Определения основных понятий, структура формулы.

34. Операторы формул и примеры их использования.

35. Различные способы создания и редактирования формул.

36. Перемещение и копирование формул.

37. Особенности использования ссылок в формулах.

38. Использование ссылок на ячейки других листов и книг.

39. Особенности использования абсолютных ссылок.

40. Использование трехмерных ссылок при вычислении данных, расположенных на различных листах.

41. Использование в формулах именованных ячеек и диапазонов.

42. Типичные ошибки в формулах. Примеры ошибок и способы их исправления.

43. Трассировка связей между формулами и ячейками.

44. Настройки режима вычислений.

45. Пошаговое вычисление сложных формул.

Вопросы по теме «Использование функций»

46. Математические функции и их возможности.

47. Возможность выборочного суммирования.

48. Функция для вычисления произведения.

49. Функции для округления

50. Особенности использования различных функций.

51. Функции для тригонометрических вычислений.

52. Функции для преобразования чисел, особенности их использования.

53. Функции для расчета числа комбинаций и факториала.

54. Функция для задания случайных значений.

55. Статистические функции для расчета средних значений, поиска наибольших и наименьших значений, расчета количества ячеек.

56. Финансовые функции для расчета амортизационных отчислений при использовании различных методик расчета амортизации.

57. Финансовые функции для анализа инвестиций.

58. Расчет суммы вклада и стоимости инвестиции.

59. Функции, отображающие текущие обновляемые значения даты и времени.

60. Функции для преобразования регистра текстовых данных.

61. Объединение текстовых данных разных ячеек.

62. Логические функции.

63. Функции для проверки и анализа значений.

64. Возможности условных вычислений.

65. Функции для просмотра и поиска значений в строках и столбцах. Вопросы по теме «Форматирование данных»

66. Оформление числовых данных.

67. Понятие числового формата.

68. Примеры использования различных форматов для числовых данных, дат и времени.

69. Использование денежного и финансового формата.

70. Форматы дробных чисел.

71. Личные числовые форматы.

72. Структура числового формата.

73. Процедура создания и настройки личного числового формата.

74. Установка и использование условий при применении личных форматов.

75. Особенности личных форматов чисел, дат и времени.

76. Возможность добавления текста, отображаемого в ячейке вместе с числом или вводимым с клавиатуры текстом.

77. Процедура удаления личного формата.

Вопросы по теме «Форматирование ячеек»

78. Основные параметры шрифта и способы их изменения.

79. Особенности использования некоторых шрифтов.

80. Установки произвольного размера шрифта.

81. Выбор цвета шрифта, установка начертания и подчеркивания.

82. Способы выравнивания содержимого ячеек по горизонтали и вертикали.

83. Возможность объединения ячеек.

84. Возможность распределения содержимого ячеек в несколько строк.

85. Поворот содержимого ячеек.

86. Способы и возможности установки границ и заливки ячеек.

Вопросы по теме «Форматирование таблиц»

87. Условное форматирование таблиц и его возможности.

88. Различные варианты условного форматирования с использованием средств Microsoft Excel 2010.

89. Процедура установки условного формата и управления правилами.

90. Поиск ячеек с уловным форматированием.

- 91. Процедура изменения условного формата.
- 92. Применение стилей для оформления таблиц.
- 93. Процедура изменения параметров стиля.

94. Удаление стиля

95. Понятие темы документа. Применение темы к документу. Возможности настройки параметров темы и сохранения пользовательской темы.

96. Способы копирования оформления. Возможность очистки параметров форматирования.

Вопросы по теме «Работа с данными»

97. Поиск и замена данных, на одном листе и во всей книге.

98. Правила и порядок сортировки данных.

99. Возможности простой и многоуровневой сортировки.

100. Возможность сортировки части диапазона.

101. Возможности отбора (выборки) данных с использованием фильтров.

102. Процедура установки фильтров и настройки параметров отбора, в том числе по значению, по условию, по формату, выборка наибольших и наименьших знаний, а также отбор данных по конкретной ячейке.

103. Поиск и удаление повторяющихся данных.

Вопросы по теме «Работа с диаграммами»

112. Понятие о диаграммах. Процедура создания диаграммы на основе имеющихся табличных данных.

113. Настройка и редактирование диаграмм.

114. Возможность изменения типа диаграммы.

115. Возможность изменения и замены источника данных, добавления и удаления элементов диаграммы, изменения размеров диаграммы и ее расположения на листе и в книге.

116. Оформление диаграмм. Выбор стиля диаграммы.

117. Возможности оформления элементов диаграммы с использованием стилей и при помощи самостоятельной установки параметров оформления.

118. Новые возможности Microsoft Excel 2010 по созданию микродиаграмм - инфокривых. Создание, настройка и оформление инфокривых.

Вопросы по теме «Печать документов»

119. Настройка параметров страницы, выбор ориентации страницы, установка размера полей и центрирование таблицы на странице.

120. Процедура создания колонтитулов. Особенности печати примечаний.

121. Настройки при печати больших таблиц.

122. Настройки параметров печати документа, в том числе выборочной печати, печати нескольких экземпляров и изменения масштаба печати.

123. Особенности печати диаграмм.

124. Особенности настройки параметров печати цветных таблиц и диаграмм на монохромных (черно-белых) принтерах.

Вопросы по теме «Рецензирование и защита документов»

104. Использование примечаний. Процедура создания и редактирования примечаний.

105. Управления режимами отображения примечаний на листе.

106. Возможности оформления примечаний: установка параметров шрифта, выравнивание, графическое оформление.

107. Процедура копирования и удаления примечаний.

108. Уровни защиты информации от просмотра и изменения.

109. Представление о защите доступа к документу Microsoft Excel 2010 с использованием паролей.

110. Процедуры защиты файлов, отдельных листов, строк и столбцов листов от несанкционированного просмотра.

111. Процедуры защиты файлов, книг, листов, отдельных ячеек и диапазонов от несанкционированного изменения.

## **Образцы тестов для проведения текущего контроля и промежуточной аттестации по итогам освоения дисциплины, а также для контроля самостоятельной работы обучающегося**

Тесты по теме «Переход на MS Excel 2010»

1 Какую клавишу нужно нажать для отображения подсказок клавиш?

А) Клавишу CTRL

Б) Клавишу SHIFT

В) Клавишу ALT

Г) Клавишу TAB

2 На каких вкладках на ленте находятся команды для выполнения основных функций, таких как "СУММ" и "СРЗНАЧ"?

А) На вкладках "Главная" и "Формулы"

Б) На вкладках "Вставка" и "Данные"

В) На панели быстрого доступа и на вкладке "Данные"

3 Какие действия необходимо выполнить для перехода в представление Backstage?

А) Открыть вкладку "Главная"

Б) Выбрать на вкладке "Вид" элемент Backstage

В) Открыть вкладку "Файл"

4 Какие действия необходимо выполнить, чтобы просмотреть в приложении Excel 2003 файлы, созданные в Excel 2010?

А) В приложении Excel 2003 нельзя просмотреть файлы, созданные в Excel 2010. Для этого все файлы необходимо преобразовать в формат Excel 2010

Б)Загрузить и установить бесплатные конвертеры форматов файлов

В) Никаких действий выполнять не нужно. Просто открыть файлы

5 Какая вкладка используется для математических вычислений?

А) Вкладка "Формулы"

Б) Вкладка "Главная"

В) Любая вкладка

Тесты по теме «Создание электронной таблицы»

6 Что нужно ввести первым делом для выполнения математических операций в Excel?

А)Круглые скобки

Б)Числа

В)Знак равенства

7 Чтобы добавить новый столбец, нужно щелкнуть ячейку в столбце, слева от которого необходим новый столбец.

А) Верно.

Б) Неверно.

8 Чтобы вставить новую строку, нужно щелкнуть ячейку в строке, над которой необходима новая строка.

А)Верно.

Б)Неверно.

9 Что нужно сделать, чтобы удалить столбец или строку после щелчка ячейки в этом столбце или этой строке?

А)Нажать кнопку Удалить.

Б)На вкладке Главная в группе Ячейки нажать кнопку Формат.

В)На вкладке Главная в группе Ячейки нажать кнопку Удалить.

10 Что нужно сделать, чтобы распечатать таблицу?

А)Открыть вкладку Файл.

Б)Щелкнуть ячейку правой кнопкой мыши.

В)Открыть вкладку Главная.

11 Данные вводятся в активную ячейку.

А)Верно.

Б)Неверно.

12 Для получения среднего значения нужно воспользоваться кнопкой "Автосумма".

А)Верно.

Б)Неверно.

13 Нужно ввести дни недели. Чтобы приложение Excel само ввело их список, нужно ввести первый день, а затем навести указатель мыши на правый нижний угол ячейки. Что необходимо сделать потом?

А)Дождаться, когда указатель примет вид белого знака "плюс".

Б)Щелкнуть правой кнопкой мыши правый нижний угол ячейки.

В)Дождаться, когда указатель примет вид черного знака "плюс".

14 В новой электронной таблице новые данные нужно начинать вводить с ячейки A1.

А)Верно.

Б)Неверно.

15 Чтобы ввести ряд чисел, таких как 2, 4, 6, 8, нужно ввести первое число, навести указатель мыши на правый нижний угол ячейки и потащить его вниз.

А) Верно.

Б) Неверно.

Ответы к тестам по теме «Переход на MS Excel 2010»:

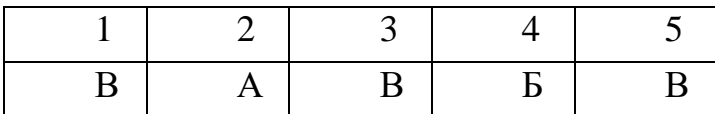

Ответы к тестам по теме «Создание электронной таблицы»

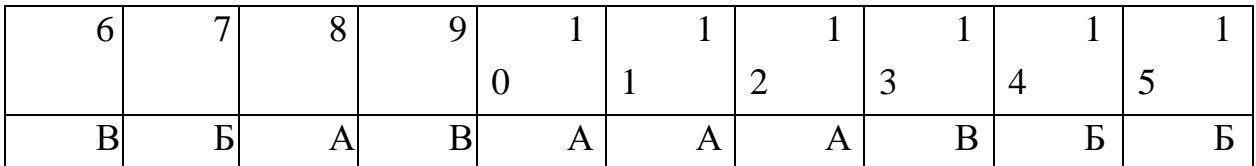

#### **Методические указания к практическим занятиям**

Студент может в достаточном объеме усвоить и успешно реализовать конкретные знания, умения, навыки и компетенции в своей практической деятельности при выполнении следующих условий:

систематическая работа на учебных занятиях под руководством преподавателя и самостоятельная работа по закреплению полученных знаний и навыков;

добросовестное выполнение заданий преподавателя на практических занятиях;

выяснение и уточнение отдельных предпосылок, умозаключений и выводов, содержащихся в учебном курсе; взаимосвязей отдельных его разделов, используемых методов, характера их использования в практической деятельности юриста;

сопоставление точек зрения различных авторов по затрагиваемым в учебном курсе проблемам; выявление неточностей и некорректного изложения материала в периодической и специальной литературе;

периодическое ознакомление с последними теоретическими и практическими достижениями в области информатики;

проведение собственных научных и практических исследований по одной или нескольким актуальным проблемам в области информатики;

разработка предложений преподавателю в части доработки и совершенствования учебного курса;

подготовка научных статей для опубликования в периодической печати, выступление на научно-практических конференциях, участие в работе студенческих научных обществ.

### **Программное обеспечение современных информационнокоммуникационных технологий**

Операционная система WindowsХР; MicrosoftOffice2007 и 2010; Архиватор WinRAR; Программа для чтения файлов в формате pdf (AdobeReader).

**Интерактивная форма Кроссворд**

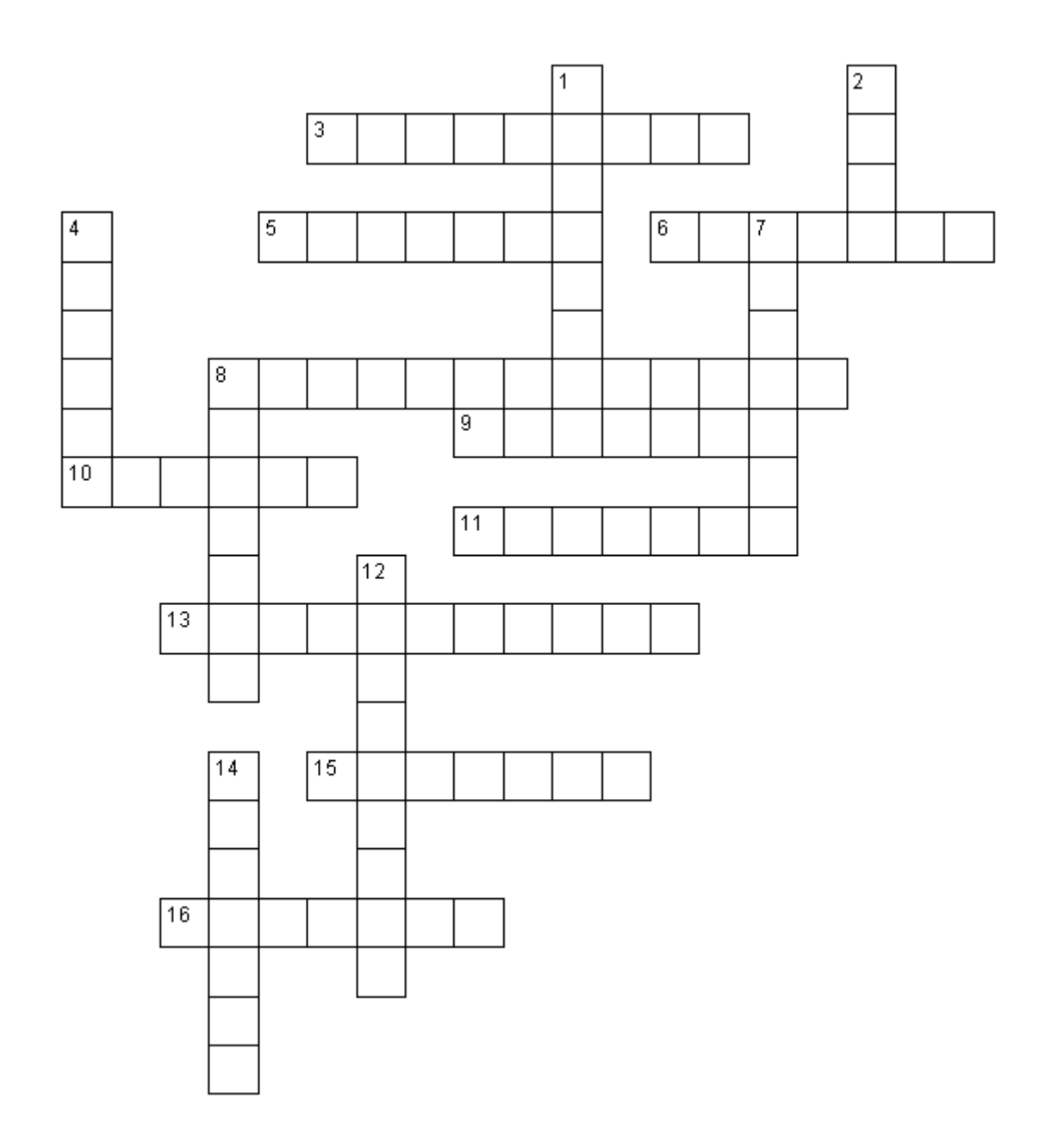

### **Вопросы по горизонтали:**

- 3. Команда, позволяющая повернуть рисунок зеркально.
- 5. Инструмент для заполнения части рисунка одним цветом.
- 6. Инструмент, позволяющий взять требуемый цвет прямо с рисунка.
- 8. Инструмент для создания замкнутых ломаных линий.

9. Признак или свойство характеризующее предмет, в данном случае размеры рисунка.

10. Начертание шрифта на рисунке.

11. Чертежный инструмент, позволяющий соединить две точки прямой линией.

- 13. Инструмент, создающий эффект разбрызгивания краски.
- 15. Специальное устройство ввода для рисования на экране.

16. Инструмент для выделения прямоугольных или произвольных фрагментов рисунка.

### **Вопросы по вертикали:**

- 1.Программа для обработки какой-либо информации.
- 2.То, что можно изменять при помощи палитры.
- 4.Инструмент для удаления фрагмента рисунка.
- 7.Меню цветов.
- 8.Инструмент для увеличения фрагмента рисунка.
- 12.Название инструмента для работы с частью рисунка.
- 14.Команда, опрокидывания рисунка на 90.